# SNOM

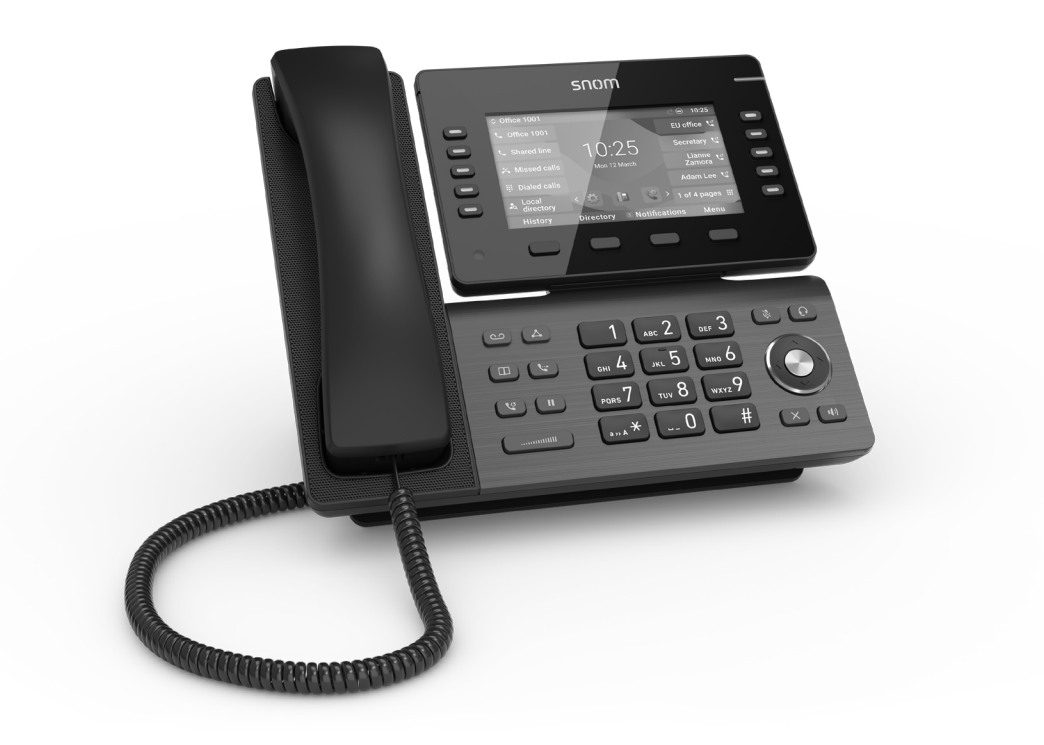

# Telefon IP D865 Skrócona instrukcja obsługi

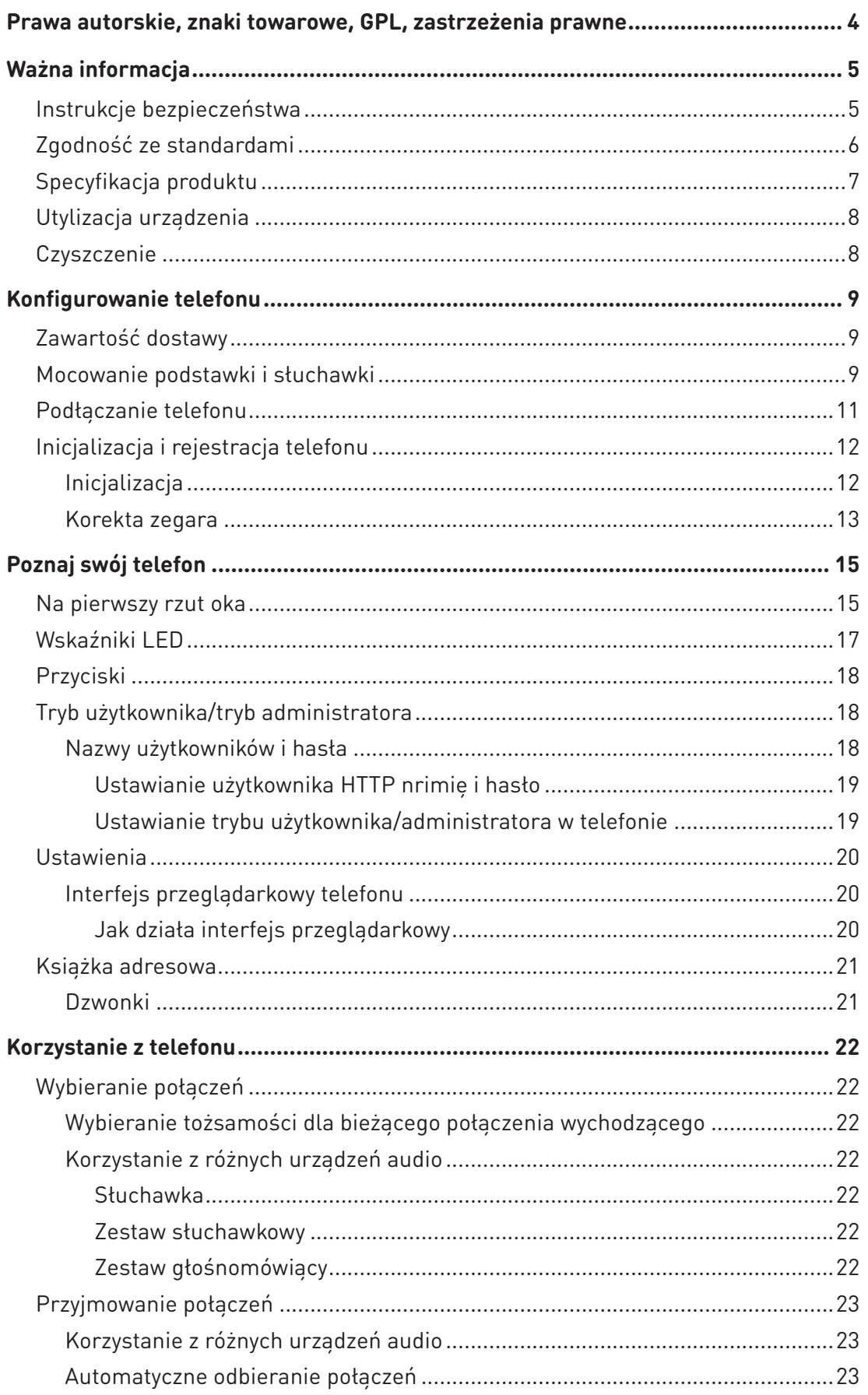

## **SPIS TREŚCI**

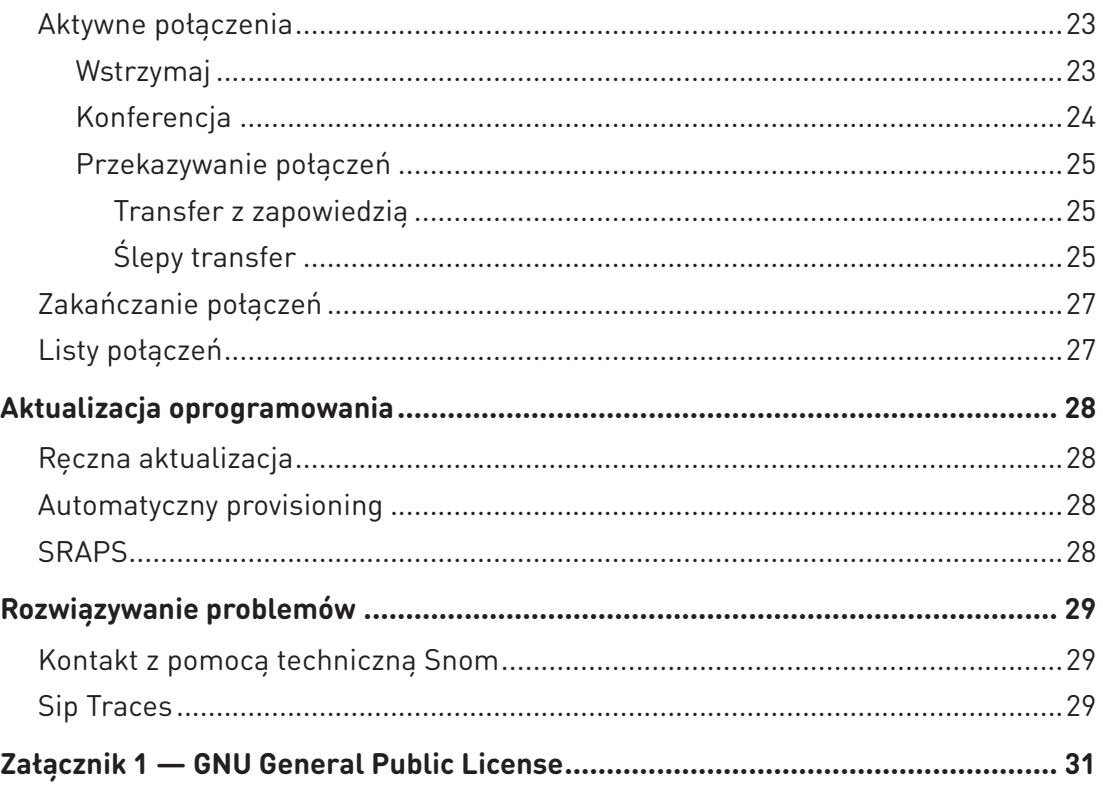

## <span id="page-3-0"></span>Prawa autorskie, znaki towarowe, GPL, zastrzeżenia prawne

© 2023 Snom Technology GmbH

Wszelkie prawa zastrzeżone.

Snom, nazwy produktów Snom i logo Snom są znakami towarowymi należącymi do firmy Snom Technology GmbH. Wszystkie inne nazwy produktów i nazwy przedsiębiorstw są własnością ich właścicieli.

Dane techniczne produktu mogą ulec zmianie bez powiadomienia.

Snom Technology GmbH zastrzega sobie prawo do rewizji i zmian tego dokumentu w dowolnym momencie, bez obowiązku ogłaszania takich rewizji lub zmian przed lub po fakcie.

Teksty, obrazy i ilustracje oraz ich układ w tym dokumencie podlegają ochronie praw autorskich i innych praw na całym świecie. Ich wykorzystanie, powielanie i przekazywanie osobom trzecim bez wyraźnej pisemnej zgody może skutkować wszczęciem postępowania przed sądami karnymi i cywilnymi.

Kiedy ten dokument jest udostępniany na stronie internetowej Snom, Snom Technology GmbH zezwala na pobieranie i drukowanie kopii jego treści w zamierzonym celu wykorzystania go jako podręcznika. Żadna część tego dokumentu nie może być zmieniana, modyfikowana lub wykorzystywana do celów komercyjnych bez wyraźnej pisemnej zgody Snom Technology GmbH.

Chociaż przy kompilacji i prezentacji informacji w tym dokumencie dołożono należytej staranności, dane, na których się opiera, mogły w międzyczasie ulec zmianie. W związku z tym Snom zrzeka się wszelkich gwarancji i odpowiedzialności za dokładność, kompletność i aktualność publikowanych informacji, z wyjątkiem przypadku umyślnego działania lub rażącego zaniedbania ze strony Snom lub gdy odpowiedzialność wynika z obowiązujących przepisów prawa.

Nasze oprogramowanie firmowe zawiera pewien kod źródłowy, który może być używany i modyfikowany przez każdego i wszystkich na zasadach licencji publicznej GNU (GPL) (patrz "Załącznik 1 – GNU General Public License" on page 31 Przejdź do [https://www.snom.com/en/](https://www.snom.com/en/footer/discover-snom/gtc/source-code-gpl-open-source/) [footer/discover-snom/gtc/source-code-gpl-open-source/](https://www.snom.com/en/footer/discover-snom/gtc/source-code-gpl-open-source/) , aby uzyskać oryginalną licencję GPL i kod źródłowy komponentów licencjonowanych na licencji GPL i używanych w Produkty Snom.

## <span id="page-4-0"></span>Ważna informacja

Prosimy o zapoznanie się z instrukcjami dotyczącymi bezpieczeństwa i utylizacji oraz konfigurowania i użytkowania urządzenia przed jego użyciem, a także przekazanie ich innym użytkownikom do zapoznania się lub poinformowania tych użytkowników o ich treści. Zachowaj niniejszą instrukcję i nie udostępniaj urządzenia osobom trzecim bez niej.

Uwaga: Niniejsza "Skrócona instrukcja obsługi" została opracowana na podstawie obszerniejszej "Instrukcji obsługi" dostępnej wyłącznie w języku angielskim i niemieckim, aby zapewnić grupom użytkowników nie mówiących po angielsku lub niemiecku bardziej zwięzły przegląd w ich własnym języku. W celu uzyskania bardziej szczegółowych wyjaśnień zalecamy zapoznanie się z "Instrukcja obsługi".

## Instrukcje bezpieczeństwa

Postępuj zgodnie z instrukcjami zawartymi w niniejszej instrukcji i innej odpowiedniej dokumentacji urządzenia.

- To urządzenie jest przeznaczone do użytku profesjonalnego.
- **Ostrzeżenie**: Zmiany lub modyfikacje tego urządzenia, które nie zostały wyraźnie zatwierdzone przez stronę odpowiedzialną za zgodność, mogą unieważnić prawo użytkownika do korzystania z urządzenia.
- **Ostrzeżenie**: Produkt objęty niniejszą instrukcją (ITE) należy podłączać wyłącznie do sieci PoE bez kierowania do instalacji zewnętrznej.
- Gniazdko sieciowe zasilacza musi znajdować się w pobliżu urządzenia i być łatwo dostępne.
- Montować urządzenie wyłącznie na wysokościach nieprzekraczających 2m.
- Postępuj zgodnie z instrukcjami zawartymi w niniejszej instrukcji i innej odpowiedniej dokumentacji urządzenia.
- Jeśli telefon nie jest zasilany kablem Ethernet, należy używać wyłącznie zasilacza wyraźnie zalecanego przez firmę Snom Technology. Inne zasilacze mogą uszkodzić lub zniszczyć telefon, wpłynąć na jego działanie lub powodować hałas.
- Unikaj umieszczania kabli w miejscach, w których ludzie mogą się o nie potknąć lub gdzie mogą być narażeni na naciski mechaniczne, ponieważ może to spowodować ich uszkodzenie.
- To urządzenie jest przeznaczone wyłącznie do użytku w pomieszczeniach! NIE DO UŻYTKU NA ZEWNATRZ!
- Nie instaluj urządzenia w pomieszczeniach o dużej wilgotności (np. łazienki, pralnie, wilgotne piwnice). Nie zanurzaj urządzenia w wodzie i nie rozlewaj ani nie wlewaj żadnych płynów na lub do urządzenia.
- Nie instaluj urządzenia w otoczeniu zagrożonym wybuchem (np. lakiernie). Nie używaj urządzenia, jeśli wyczuwasz gaz lub inne potencjalnie wybuchowe opary.
- Nie używaj urządzenia podczas burzy. Uderzenie pioruna w sieć energetyczną może spowodować porażenie prądem.
- **Ostrzeżenie**: Słuchawka zawiera magnes, przez co może przyciągać małe niebezpieczne przedmioty, takie jak igły lub szpilki. Przed każdym użyciem upewnij się, że nie ma takich przedmiotów.
- <span id="page-5-0"></span>**•** Stan bezpieczeństwa połączeń wejścia/wyjścia zgodny z SELV (Safety Extra Low Voltage) wymagania.
- **• Ostrzeżenie**: Aby uniknąć porażenia prądem, nie należy podłączać obwodów bezpiecznego niskiego napięcia (SELV) do obwodów napięcia sieci telefonicznej (TNV). Porty LAN zawierają obwody SELV, a porty PSTN zawierają obwody TNV. Niektóre porty LAN i PSTN wykorzystują złącza RJ-45 (8P8C). Zachowaj ostrożność podczas podłączania kabli.
- Zgodność z SELV (Safety Extra Low Voltage). Stan bezpieczeństwa połączeń wejścia/wyjścia jest zgodny z wymaganiami SELV.

**Ostrzeżenie**: Aby uniknąć porażenia prądem, nie należy podłączać obwodów bezpiecznego niskiego napięcia (SELV) do obwodów napięcia sieci telefonicznej (TNV). Porty LAN zawierają obwody SELV, a porty PSTN zawierają obwody TNV. Niektóre porty LAN i PSTN wykorzystują złącza RJ-45 (8P8C). Zachowaj ostrożność podczas podłączania kabli.

## Zgodność ze standardami

To urządzenie jest zgodne z podstawowymi wymaganiami dotyczącymi zdrowia, bezpieczeństwa i ochrony środowiska, zawartymi we wszystkich odpowiednich dyrektywach europejskich i przepisach brytyjskich. Deklarację zgodności można pobrać ze strony [https://www.snom.com/conformity.](https://www.snom.com/conformity) ם

Ten produkt spełnia odpowiednie specyfikacje techniczne Kanady dotyczącej innowacji, nauki i rozwoju gospodarczego.

Ten telefon został zweryfikowany przez FCC Class A i spełnia amerykańskie normy dotyczące zdrowia, bezpieczeństwa i ochrony środowiska.

Nieautoryzowane otwarcie, zmiana lub modyfikacja urządzenia spowoduje wygaśnięcie gwarancji, a także może spowodować utratę zgodności CE, UKCA i ISED oraz weryfikacji FCC. W przypadku awarii skontaktuj się z autoryzowanym serwisem, sprzedawcą lub firmą Snom.

#### Dodatkowe informacje U.S.A.

**Notatka**: To urządzenie zostało przetestowane i uznane za zgodne z ograniczeniami dla urządzeń cyfrowych klasy A, zgodnie z rozdziałem 15 przepisów FCC. Ograniczenia te mają na celu zapewnienie rozsądnej ochrony przed szkodliwymi zakłóceniami, gdy sprzęt jest używany w środowisku komercyjnym. To urządzenie generuje, wykorzystuje i może emitować energię o częstotliwości radiowej, a jeśli nie jest zainstalowane i używane zgodnie z instrukcją obsługi, może powodować szkodliwe zakłócenia w komunikacji radiowej. Eksploatacja tego sprzętu w obszarze mieszkalnym może powodować szkodliwe zakłócenia, w takim przypadku użytkownik będzie musiał usunąć zakłócenia na własny koszt.

#### **Informacje dla konsumentów**

- a. To urządzenie jest zgodne z częścią 68 przepisów FCC i wymaganiami przyjętymi przez ACTA. Na spodzie tego urządzenia znajduje się etykieta zawierająca m.in. między innymi identyfikator produktu w formacie US:AAAEQ##TXXXX. W przypadku żądania należy podać ten numer operatorowi telefonicznemu.
- b. W opakowaniu z każdym egzemplarzem zatwierdzonego urządzenia końcowego znajduje się odpowiedni kod USOC (Universal Service Order Codes) dla gniazd certyfikacyjnych (np. RJ45C).
- <span id="page-6-0"></span>c. Wtyczka i gniazdo używane do podłączenia tego sprzętu do okablowania obiektu i sieci telefonicznej muszą być zgodne z odpowiednimi przepisami FCC Part 68 i wymaganiami przyjętymi przez ACTA. Z tym produktem jest dostarczany zgodny kabel LAN (RJ45) i modułowa wtyczka. Gniazdo RJ45 powinno być zwykle używane do łączenia ze sprzętem SIP za pomocą kabla LAN. Szczegółowe informacje znajdują się w instrukcjach instalacji.
- d. Jeśli to urządzenie spowoduje uszkodzenie sieci telefonicznej, operator powiadomi Cię z wyprzedzeniem, że może być wymagane tymczasowe przerwanie świadczenia usług. Ale jeśli powiadomienie z wyprzedzeniem nie jest praktyczne, operator powiadomi klienta tak szybko, jak to możliwe. Zostaniesz również poinformowany o prawie do złożenia skargi do FCC, jeśli uznasz to za konieczne.
- e. Operator może wprowadzać zmiany w swoich obiektach, sprzęcie, operacjach lub procedurach, które mogą mieć wpływ na działanie sprzętu. Jeśli tak się stanie, firma telekomunikacyjna powiadomi Cię z wyprzedzeniem, aby umożliwić Ci wprowadzenie niezbędnych modyfikacji w celu utrzymania nieprzerwanej usługi.
- f. W przypadku problemów z tym sprzętem prosimy o kontakt

Firma Snom Technology GmbH 1 (339) 227-6160 (wybierz opcję 2)

w celu uzyskania informacji dotyczących naprawy lub gwarancji. Jeśli sprzęt powoduje uszkodzenie sieci telefonicznej, operator może zażądać odłączenia sprzętu do czasu rozwiązania problemu.

- g. Postępuj zgodnie z instrukcjami dotyczącymi naprawy, jeśli takie istnieją (np. sekcja dotycząca wymiany baterii); w przeciwnym razie nie zamieniaj ani nie naprawiaj żadnych części urządzenia, z wyjątkiem określonych.
- h. Połączenie z usługą party line podlega taryfom państwowym. Skontaktuj się z państwową komisją użyteczności publicznej, komisją usług publicznych lub komisją korporacyjną w celu uzyskania informacji.
- i. **UWAGA**: Jeśli Twój dom ma specjalnie okablowany sprzęt alarmowy podłączony do linii telefonicznej, upewnij się, że instalacja tego urządzenia nie wyłączy sprzętu alarmowego. Jeśli masz pytania dotyczące tego, co wyłączy sprzęt alarmowy, skonsultuj się z operatorem telefonicznym lub wykwalifikowanym instalatorem.
- j. To urządzenie jest kompatybilne z aparatami słuchowymi.

**OGŁOSZENIE**: Według raportów operatora, przepięcia prądu zmiennego, zwykle wynikające z uderzeń pioruna, są bardzo destrukcyjne dla sprzętu telefonicznego podłączonego do źródeł zasilania pradem zmiennym. Aby zminimalizować uszkodzenia spowodowane tego typu przepięciami, zaleca się zastosowanie ogranicznika przepięć.

## <span id="page-6-1"></span>Specyfikacja produktu

- **Bezpieczeństwo:** IEC 62368-1
- **Bluetooth**
	- **• Pasmo częstotliwości radiowych:** 2402–2480 MHz (USA, EMEA)
- **• Maks. moc transmisji:** 7,08 mW (USA), 6,31 mW (EMEA)
- **Bezprzewodowa sieć LAN (WLAN, Wi-Fi):** 802.11b/g/n/a/ac
	- **• Pasma częstotliwości radiowych (RF:**

EMEA: 2412–2472 MHz, 5150–5850 MHz USA: 2412–2462 MHz, 5150–5850 MHz

**• Maks. moc transmisji:**

<span id="page-7-0"></span>Wi-Fi 2,4G: 63,10 mW (USA), 79,43 mW (EMEA) 5G Wi-Fi B1: 63,10 mW (USA), 199,53 mW (EMEA) 5G Wi-Fi B2: 63,10 mW (USA), 199,53 mW (EMEA) 5G Wi-Fi B3: 100 mW (USA), 100 mW (EMEA) Wi-Fi 5G B4: 100 mW (USA), 25,12 mW (EMEA)

- **Złącza**:
	- 2 x RJ45 (Ethernet): 1 x LAN, 1 x PC
	- 2 x 4P4C (słuchawka, opcjonalny zestaw słuchawkowy)
	- 1 x RJ12 (dla EHS)
	- 2 porty USB 2.0 typu A
	- 1 x koncentryczne złącze zasilania
- **• Ethernet**: 2 przełączniki Gigabit Ethernet IEEE 802.3 / 1
- **Zasilanie.** Power over Ethernet (PoE), IEEE 802.3af, klasa 3. Jeśli zasilanie PoE nie jest dostępne, jeden z następujących zasilaczy (brak w zestawie) można zamówić osobno:
	- Moc masowa, model NBS12E050200UV, Snom PN 00004570 (UE, USA)
	- Rongweixin, model R122-0502000ID, Snom PN 00004571 (USA)

#### Utylizacja urządzenia

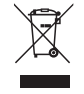

To urządzenie podlega dyrektywie europejskiej 2012/19/UE i nie może być wyrzucane razem z innymi odpadami domowymi. Jeśli nie wiesz, gdzie możesz wyrzucić zużyte urządzenie, skontaktuj się z gminą, lokalnym dostawcą odpadów lub sprzedawcą.

## **Czyszczenie**

Do czyszczenia urządzenia używaj ściereczki antystatycznej. Należy unikać płynów czyszczących, ponieważ mogą one uszkodzić powierzchnię lub wewnętrzną elektronikę urządzenia.

## <span id="page-8-0"></span>Konfigurowanie telefonu

## Zawartość dostawy

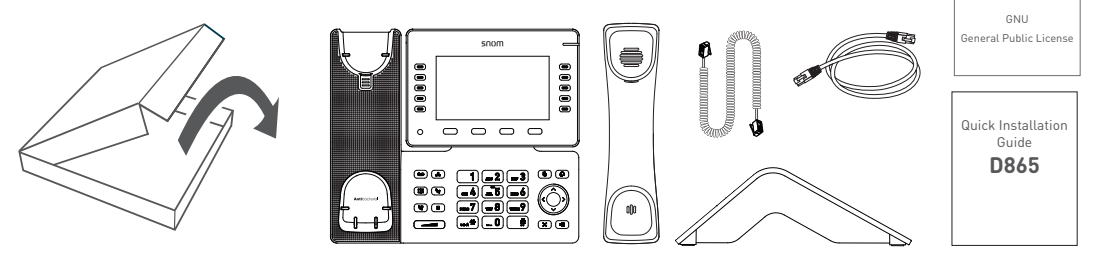

- Podstawowa jednostka telefoniczna
- Podnóżek
- **Słuchawka**
- Przewód słuchawki
- kabel Ethernet
- Skrócona instrukcja instalacji, GNU General Public Licence

## Mocowanie podstawki i słuchawki

**Uwaga**: Przed przymocowaniem podstawki do telefonu podłącz długi koniec przewodu słuchawki do złącza oznaczonego " $\curvearrowleft$ " z tyłu telefonu i umieść przewód w prowadnicy przewodu.

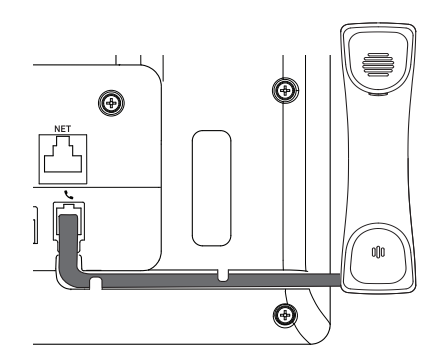

- 1. Umieść górną część rowków w podstawce pod prowadnicami z tyłu telefonu.
- 2. Popchnij podstawkę w górę na prowadnice, aż zablokuje się na swoim miejscu.

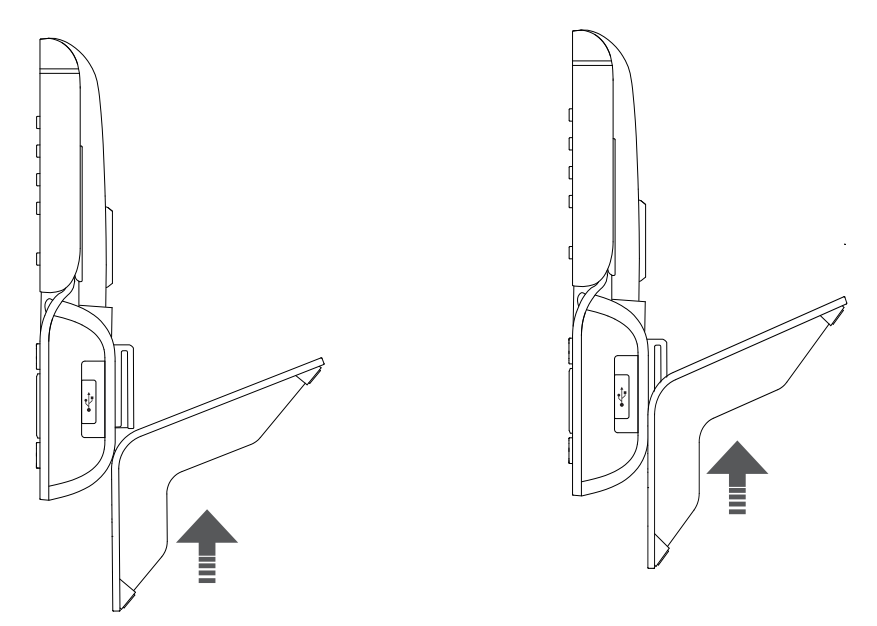

- 3. Podłącz krótszy koniec przewodu słuchawki do złącza w słuchawce.
- 4. Umieść telefon na równej, poziomej powierzchni.

## <span id="page-10-0"></span>Podłączanie telefonu

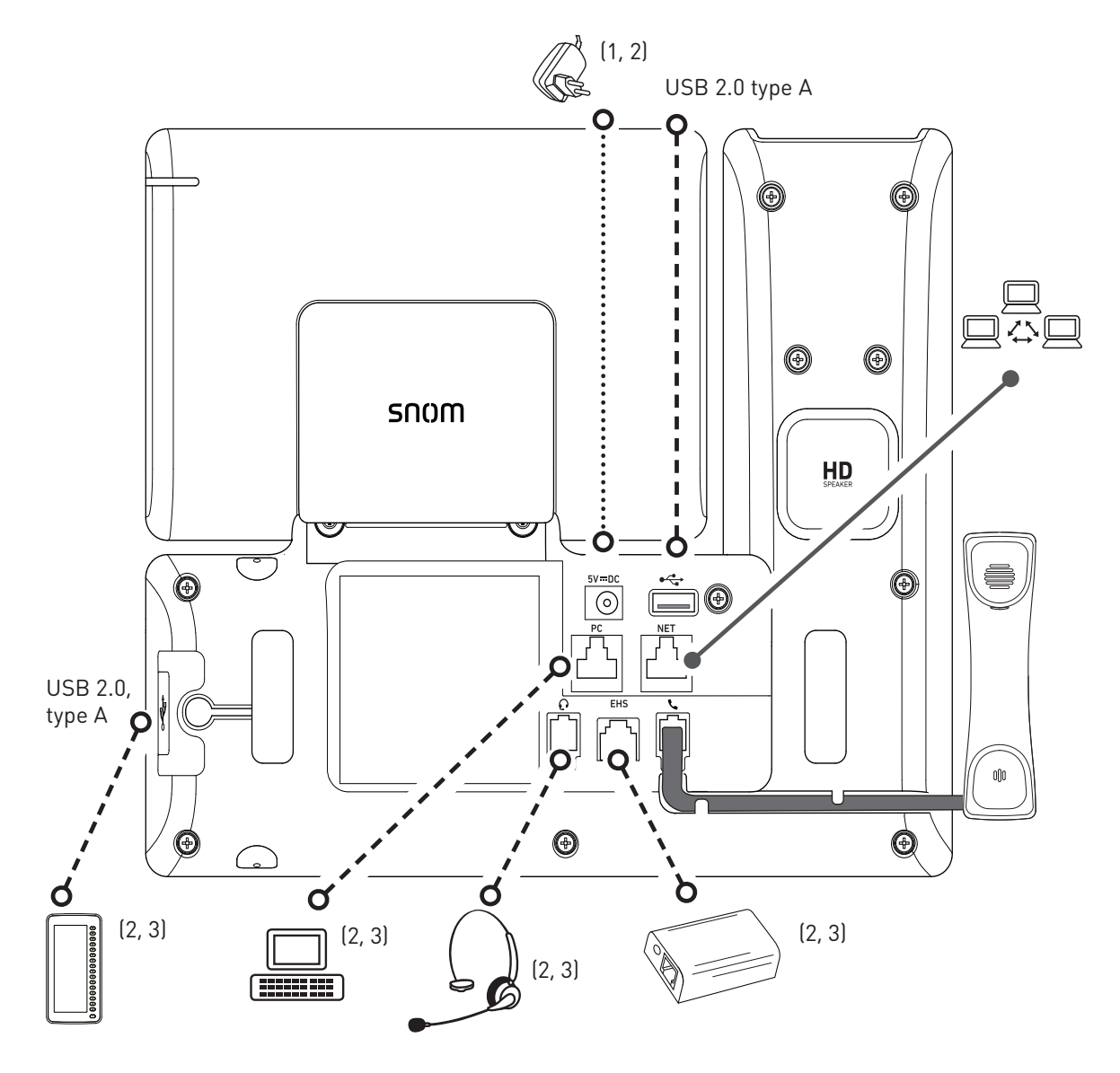

- (1) Jeśli PoE nie jest dostępne
- (2) Nie zawarte w dostawie
- $^{(3)}$  Opcjonalny  $\bullet$ ------ $\bullet$

Telefon można obsługiwać z zasilaniem Power over Ethernet (PoE) za pośrednictwem kabla sieciowego lub, jeśli PoE nie jest dostępne w Twojej sieci, z dostępnym oddzielnie zasilaczem 5 V DC (patrz ["Specyfikacja produktu" on page 7](#page-6-1)).

• Podłącz jeden koniec kabla Ethernet (sieciowego) do złącza RJ45 oznaczonego "NET", a drugi do strony sieciowej, aby ustanowić łącze danych.

Jeśli PoE nie jest dostępne, włóż wtyczkę zasilacza do złącza oznaczonego "**5V DC**" i podłącz wtyczkę do gniazdka ściennego.

• Drugie złacze RJ45, oznaczone jako "PC", służy do szeregowego łaczenia kolejnych urządzeń Ethernet bez potrzeby stosowania drugiej linii połączenia Ethernet.

## <span id="page-11-0"></span>Inicjalizacja i rejestracja telefonu

#### <span id="page-11-1"></span>Inicjalizacja

Telefony Snom są typu plug-and-play. Po podłączeniu telefonu do sieci rozpocznie się jego inicjalizacja.

**Uwaga:** Zwykle inicjalizacja jest całkowicie automatyczna przy użyciu protokołu DHCP. Jeśli telefon nie może wykryć serwera DHCP w podsieci, pojawi się pytanie: Czy używasz DHCP? Jeśli twoja sieć nie obsługuje DHCP, naciśnij  $\infty$  i wprowadź ręcznie adres IP, maskę sieci, bramę IP i serwer DNS. Zapytaj o nie swojego dostawcę usług internetowych lub administratora sieci.

Jeśli twoja sieć nie obsługuje DHCP, postępuj zgodnie z podanymi instrukcjami.

Po podłączeniu telefonu wyświetli się ekran powitalny z adresem IP Menedżera telefonu. Wprowadź adres IP w pasku adresu przeglądarki komputera i naciśnij ENTER, aby otworzyć Menedżera telefonu.

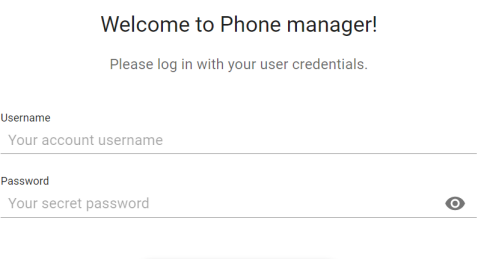

#### $\theta$  Authenticate

1. Kliknij **Uwierzytelnij**. Zostanie otwarta strona **główna**

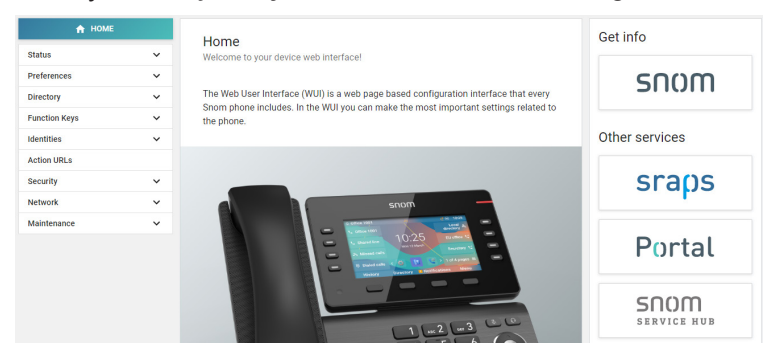

- 2. Kliknij **Preferencje** w pionowym menu po lewej stronie.
- 3. Wybierz **język** i kliknij **Zastosuj**,
- 4. Wybierz strefę **czasową** i kliknij **Zastosuj**.
- 5. Wybierz **schemat tonów** (sygnał wybierania) i kliknij **Zastosuj**.
- 6. Kliknij **Tożsamości** w pionowym menu po lewej stronie i wybierz **Profil**.
- 7. Wprowadź **numer konta**, **rejestratora**i **hasło** otrzymane od dostawcy usług internetowych lub administratora, a następnie kliknij **Zastosuj**.

<span id="page-12-0"></span>Po udanej rejestracji zobaczysz ekran bezczynności z zarejestrowaną tożsamością w lewym górnym rogu:

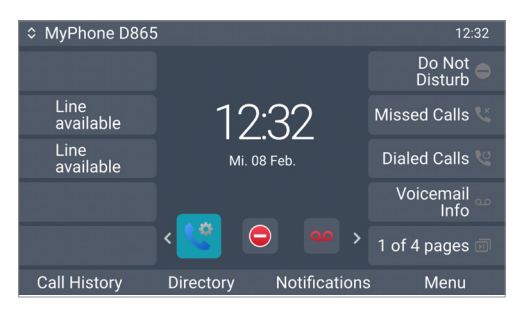

Uwaga: Jeśli konto jest poprzedzone czerwoną kropką, <sup>o My Phone D8</sup>a telefon nie działa, serwer może być wyłączony z powodu serwisowania lub awarii. Naciśnij klawisz pod **Powiadomieniami** , aby zobaczyć szczegóły.

1645<br><u>1645</u> Rejestracja i inicjalizacja powinny zostać zakończone natychmiast po ponownym uruchomieniu serwera. Jeśli w rozsądnym czasie nic się nie wydarzy, możesz skontaktować się z administratorem lub dostawcą.

#### Korekta zegara

Telefon odbiera godzinę i datę z serwera czasu NTP. Jeśli godzina i/lub data na wyświetlaczu są nieprawidłowe, może być konieczne ustawienie prawidłowej strefy czasowej w menedżerze telefonu.

- 1. Kliknij **Preferencje**, a następnie **Czas i data**.
- 2. W **polu Czas**wybierz strefę czasową z menu rozwijanego **Strefa czasowa** i kliknij **Zastosuj**.

Jeśli godzina nadal jest nieprawidłowa, może to oznaczać problem z serwerem czasu. Skontaktuj się z administratorem sieci lub dostawcą IP.

#### **Formaty godziny i daty**

Domyślne ustawienia to Zegar 24-godzinny, np. 17:35, I Amerykański format daty MM/DD/ROK, np. 23.11.2022. Możesz zmienić oba w menedżerze telefonu.

1. Kliknij **Preferencje**, a następnie **Wygląd**.

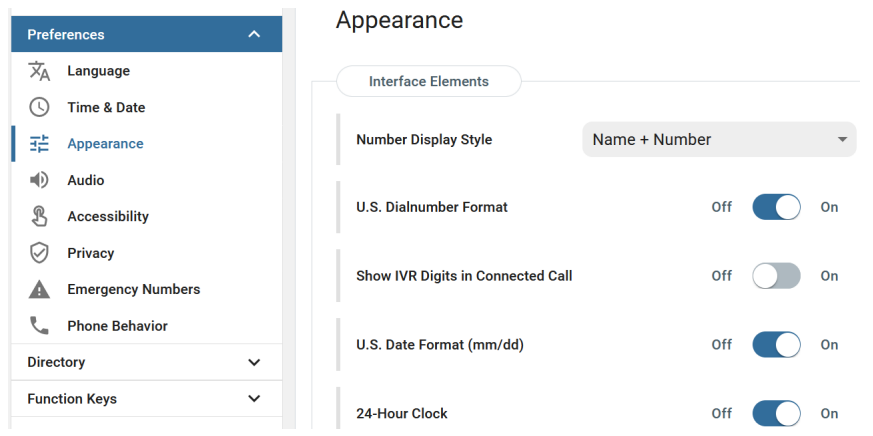

2. Kliknij suwak **formularza daty amerykańskiej**w pozycji od **Wł.** do **Wył.** , jeśli chcesz zmienić

datę na format europejski DD.MM.ROK, np. 23.11.2022.

3. Kliknij suwak **zegara 24-godzinnego** z **Wł** na **Wył.** , jeśli chcesz zmienić format czasu na 12-godzinny AM i PM.

## <span id="page-14-0"></span>Poznaj swój telefon

### <span id="page-14-1"></span>Na pierwszy rzut oka

Ustawienia fabryczne w skrócie:

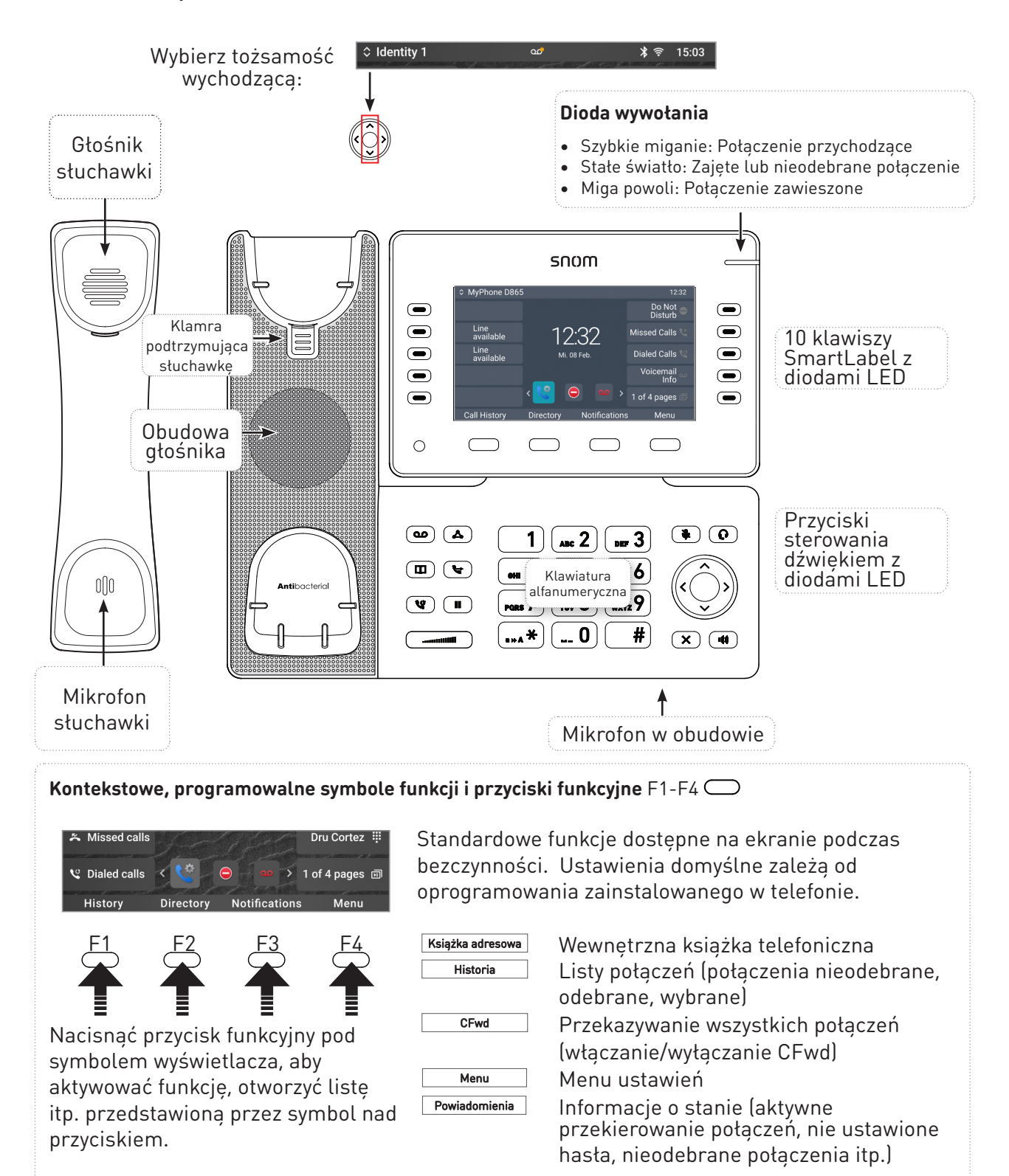

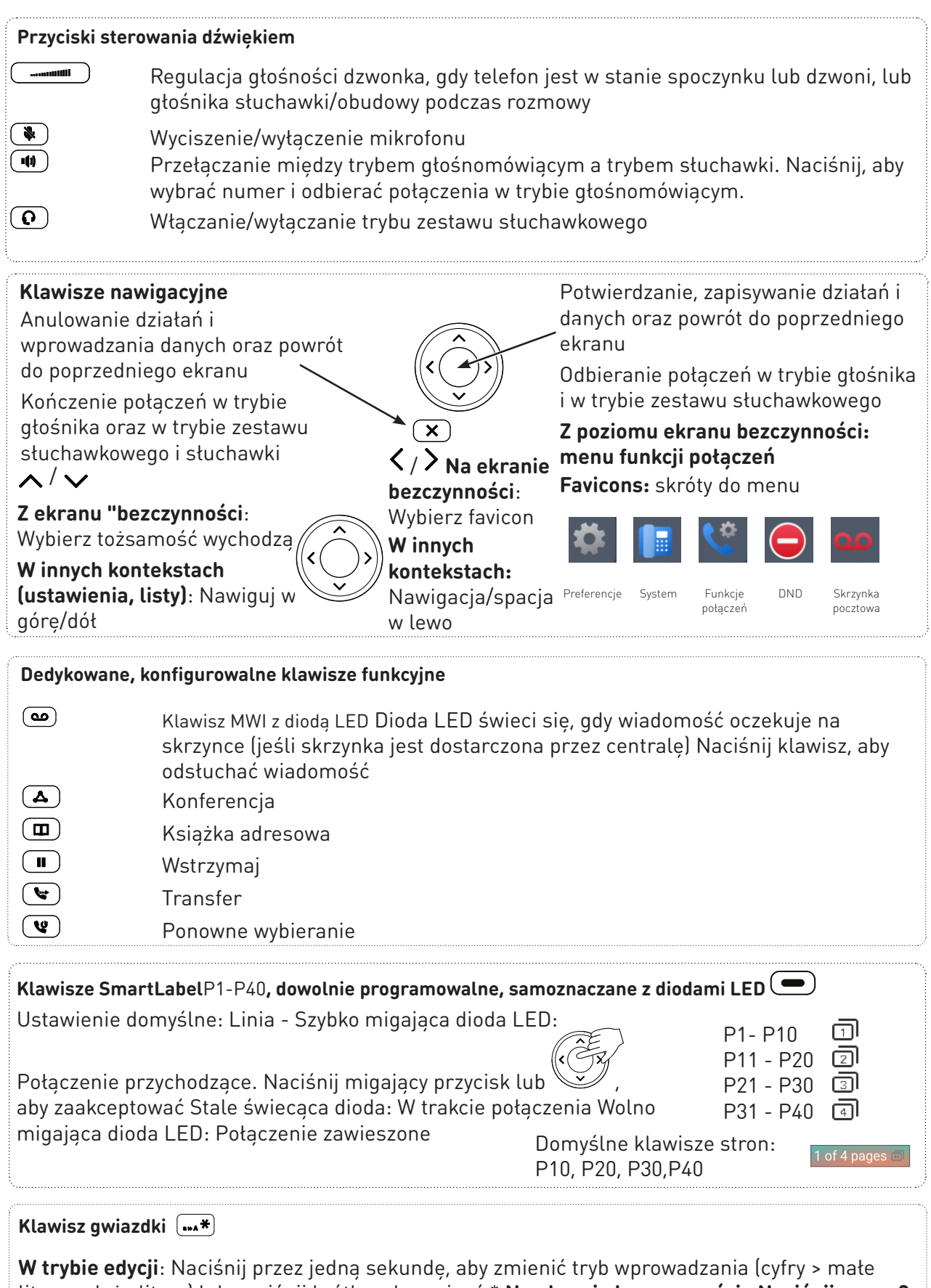

<span id="page-15-0"></span>litery > duże litery) lub naciśnij krótko, aby wpisać \* **Na ekranie bezczynności: Naciśnij przez 3 sekundy, aby zablokować/odblokować klawiaturę**

## <span id="page-16-0"></span>Wskaźniki LED

#### Wskaźnik połączenia

Jasnoczerwona dioda LED umieszczona w prawym górnym rogu telefonu wskazuje połączenia przychodzące, trwające, zawieszone i nieodebrane. Wskaźniki stanu LED:

- Miga szybko, gdy nadchodzi połączenie.
- Świeci światłem ciągłym podczas wybierania numeru, w trakcie rozmowy i w przypadku nieodebrania połączenia. Aby wyłączyć diodę LED po nieodebranym połączeniu, naciśnij strzałkę w prawo  $\lambda$  na klawiszu nawigacyjnym, aby wyświetlić menu Połączenia nieodebrane i jednocześnie wyłączyć diodę LED.
- Miga powoli, gdy połączenie zostało zawieszone.

### Diody klawiszy funkcyjnych

#### **Klawisze SmartLabel P1–P40**

W zależności od funkcji przypisanej do klawisza, czerwona lub zielona dioda na klawiszu zostaną aktywowane po wystąpieniu zdarzenia związanego z klawiszem. Ustawienie fabryczne to czerwona dioda LED i "linia". Diody LED klawisza linii będą:

- migać szybko, gdy na linii dzwoni połaczenie;
- świecą światłem ciągłym, gdy na linii trwa połączenie;
- wolno migać, gdy połączenie jest zawieszone na linii;
- być wyłączone, gdy linia jest wolna.

Gdy inne funkcje są przypisane do klawiszy, diody LED mogą świecić lub migać. Na przykład: Gdy funkcja "numer wewnętrzny" została przypisana do klawisza i monitorowanie numerów wewnętrznych jest włączone w obu telefonach, dioda LED będzie

- migać szybko, gdy dzwoni połączenie na numerze wewnętrznym;
- świecą światłem ciągłym, gdy numer wewnętrzny jest zajęty;
- być wyłączone, gdy numer wewnętrzny nie jest zajęty

klucz MWI  $($  $)$ : Posiada czerwoną diodę LED, która zapala się, gdy na poczcie głosowej jest nowa wiadomość.

**Klawisz wyciszania**  $\left(\frac{\mathcal{B}}{2}\right)$ : Posiada czerwoną diodę LED, która świeci się, gdy i tak długo, jak mikrofon jest wyciszony.

**Zestaw głośnomówiący <sup>(1)</sup> i zestaw słuchawkowy (** $\Omega$ **) Klucze**: Mają zielone diody LED, które świecą, gdy i tak długo, jak tryb głośnomówiący lub zestaw słuchawkowy są włączone.

## <span id="page-17-0"></span>Przyciski

Klawisze stałe są integralną częścią interfejsu użytkownika (PUI) telefonu D865 i umożliwiają użytkownikowi wprowadzanie danych i interakcję. Zapoznaj się z rozdziałem ["Na pierwszy rzut oka"](#page-14-1)  [on page 15](#page-14-1) aby zidentyfikować klawisze telefonu i poznać ich wartości fabryczne. Te 43 klawisze mają następujące funkcje:

- **• 4 kontekstowe, programowalne klawisze funkcyjne (F1 F4)** znajdują się bezpośrednio pod wyświetlaczem i można je zaprogramować na **Klawisze funkcyjne** strona interfejsu WWW telefonu (WUI) z szeregiem kluczowych zdarzeń; funkcje te będą wtedy dostępne, gdy telefon jest w stanie spoczynku.
- **• 1 klawiatura alfanumeryczna** składająca się z **12 przycisków** , umieszczona w środkowej części dolnej części urządzenia, więcej szczegółów patrz str [16](#page-15-0).
- **• 5-kierunkowy przycisk nawigacyjny (w górę, w dół, w lewo, w prawo, potwierdzenie) i 1 przycisk anulowania** znajdują się po prawej stronie obok klawiatury alfanumerycznej i można je zaprogramować za pomocą kluczowych zdarzeń dostępnych w rozwijanych menu, dalsze szczegóły patrz strona [16](#page-15-0).
- **• 6 wstępnie zaprogramowanych, zmiennie programowalnych klawiszy funkcyjnych** ma nadrukowane ustawienia fabryczne, patrz strona [16.](#page-15-0) Można na nich również zaprogramować inne funkcjonalności.
- **• 5 klawiszy** sterowania dźwiękiem służy do regulacji głośności (2), wyciszania i włączania mikrofonu (1), włączania trybu głośnomówiącego (1) i zestawu słuchawkowego (1), dalsze szczegóły patrz strona . [16.](#page-15-0)
- **• 10 klawiszy SmartLabel (dowolnie programowalnych klawiszy funkcyjnych z diodami LED P1 - P40) )** po obu stronach wyświetlacza steruje etykietami SmartLabel, dalsze szczegóły patrz strona [16](#page-15-0).

## Tryb użytkownika/tryb administratora

Telefony Snom mogą być obsługiwane w trybie administratora lub użytkownika. W trybie administratora wszystkie ustawienia są dostępne i można je modyfikować; w trybie użytkownika niektóre ustawienia są niedostępne. Domyślnym ustawieniem fabrycznym jest tryb użytkownika.

W telefonach z serii D8xx tryby użytkownika i administratora w telefonie oraz w interfejsie internetowym są ustawiane niezależnie od siebie. Jeśli telefon działa w trybie użytkownika, nadal będziesz mógł otworzyć menedżera telefonu w trybie administratora, jeśli masz login i hasło administratora.

Gdy telefon działa w trybie użytkownika, do przełączenia w tryb administratora wymagane jest hasło administratora. Jeśli Twój telefon jest administrowany centralnie, regułą może być tryb użytkownika. Skontaktuj się z administratorem sieci lub dostawcą IP.

Gdy interfejs sieciowy zostanie otwarty po raz pierwszy podczas inicjalizacji lub po ponownym uruchomieniu, zobaczysz Menedżera telefonu. Patrz ["Inicjalizacja" on page 12](#page-11-1) w celu uzyskania dalszych informacji.

#### Nazwy użytkowników i hasła

Zalecamy ustawienie kodu PIN administratora i hasła HTTP w celu ochrony telefonu. Nie ma domyślnych haseł. **Proszę zanotować:**

**•** PIN administratora. Jeśli nie ustawisz hasła administratora, nieupoważniona osoba trzecia

<span id="page-18-0"></span>mająca dostęp do telefonu może ustawić hasło administratora, którego nie znasz. W takim przypadku nie będziesz już mógł przejść z trybu użytkownika do trybu administratora, aby odzyskać dostęp do wszystkich ustawień telefonu.

• Nazwa użytkownika HTTP i hasło HTTP. Jeśli ich nie ustawisz, ułatwisz doświadczonym hakerom włamanie się do Twojego systemu.

**Uwaga:** Pamiętaj, aby zapisać hasło administratora oraz nazwę użytkownika i hasło HTTP i przechowywać je w bezpiecznym miejscu.

Bez kodu PIN administratora nie będzie można przywrócić telefonu i interfejsu internetowego z trybu użytkownika do trybu administratora; wiele ustawień będzie niedostępnych. Bez nazwy użytkownika i hasła HTTP nie można otworzyć interfejsu internetowego telefonu.

W każdej chwili możesz ustawić i zmienić dane w menedżerze telefonu.

- 1. Naciśnij klawisz funkcyjny pod **Menu** na wyświetlaczu telefonu i wybierz **Pomoc** , aby wyszukać adres IP telefonu.
- 2. Wprowadź adres IP w pasku adresu przeglądarki na komputerze w tej samej sieci co telefon.
- 3. Jeśli nazwa i hasło użytkownika lub administratora zostały ustawione, wprowadź je i kliknij **opcję Uwierzytelnij**; jeśli nie, po prostu kliknij **Uwierzytelnij**.

Ustawianie użytkownika HTTP nrimię i hasło

- 1. Kliknij **Sieć** w lewym bocznym menu.
- 2. Kliknij **Zaawansowane**.

3. Przewiń w dół do **Serwer HTTP** i ustaw nazwę **użytkownika** i **hasło** w odpowiednich polach tekstowych.

- Nazwa użytkownika. Poprawnymi wartościami są ciągi znaków składające się z liter i cyfr, np. john lub jh24.
- Hasło. Ciąg tekstowy.
- 4. Wybierz **schemat uwierzytelniania** , który ma być używany, klikając **opcję włączania** lub **wyłączania** przełącznika dwustabilnego.
	- Schemat podstawowy: wył.
	- Schemat uwierzytelniania Digest: włączony. Jest to bezpieczniejsza opcja oraz ustawienie domyślne.

Ustawianie trybu użytkownika/administratora w telefonie

- 1. w **Główny Menu** , wybierz System.
- 2. Jeśli telefon działa w trybie użytkownika (tj. dostęp administratora jest **wyłączony**], naciśnij / , aby zmienić ustawienie na **włączone**. Zostaniesz poproszony o wprowadzenie kodu PIN dostępu administratora. Wprowadź kod PIN i naciśnij **Potwierdź**.

Jeśli telefon działa w trybie administratora (tj. dostęp administratora to **NA**], naciskać </>
6 aby zmienić ustawienie na **wyłączony.**

3. Naciśnij **Wstecz,** aby powrócić do menu głównego.

## <span id="page-19-0"></span>Ustawienia

#### Menu telefonu

Ustawienia można dostosować w telefonie w Menedżerze telefonu oraz w interfejsie sieciowym telefonu.

1. Na ekranie bezczynności naciśnij przycisk **MENU** , aby otworzyć menu główne na wyświetlaczu (rys. 1).

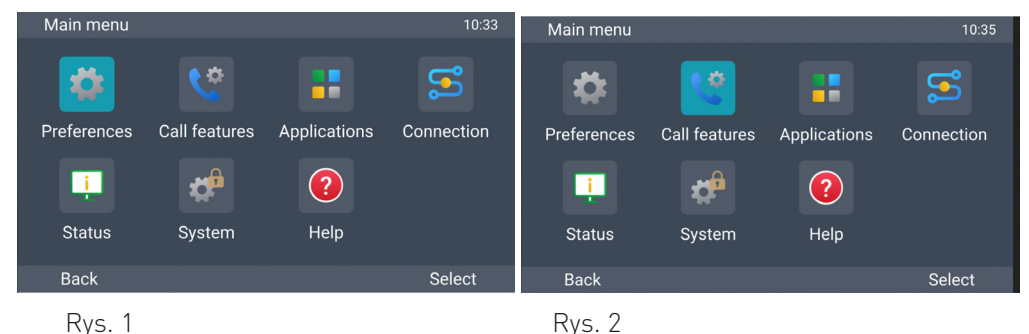

- 2. Wybierz menu za pomocą klawiszy nawigacyjnych  $\sim$   $\leq$   $>$  Rys. 2).
- 3. Naciśnij **Wybierz** lub  $\mathbb{Q}$  aby otworzyć podświetlone menu.

### Interfejs przeglądarkowy telefonu

Jak działa interfejs przeglądarkowy

Dostępne pozycje w menu pionowym po lewej stronie okna zależą od tego, czy telefon pracuje w trybie użytkownika, czy administratora.

- 1. Kliknij pozycję menu, aby wyświetlić podmenu.
- 2. Kliknij podmenu, aby otworzyć jego zawartość.

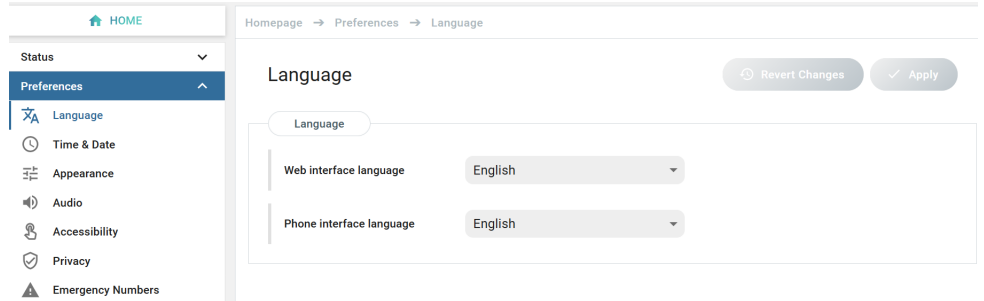

3. Jeśli zmienisz ustawienie, przyciski **Zastosuj** i **Cofnij zmiany** staną się dostępne. Kliknij **Zastosuj**, aby zapisać zmiany przed otwarciem kolejnego podmenu.

<span id="page-20-0"></span>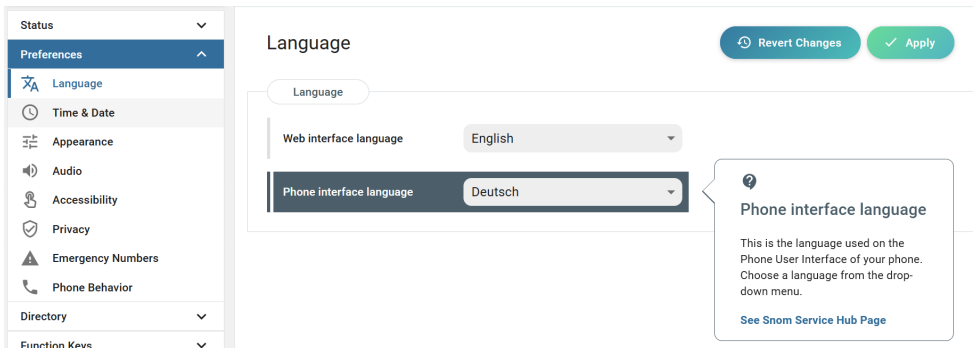

**Uwaga:** Zmiany zostaną utracone, jeśli otworzysz inną stronę lub zamkniesz interfejs sieciowy bez uprzedniego kliknięcia **Zastosuj**.

Po kliknięciu ustawienia pojawi się wyskakujące okienko ze znakiem zapytania u góry. Zawiera informacje na temat ustawienia oraz link do Snom's Service Hub, gdzie można znaleźć więcej informacii na ten temat,

#### **Ustawienia internetowe zastępują ręczne ustawienia telefonu**

W niektórych przypadkach ustawienia aktywowane w interfejsie internetowym zastępują ręczne ustawienia w telefonie. Jeśli wydaje się, że ustawienie wprowadzone w telefonie nie działa, poszukaj ustawienia powodującego konflikt w interfejsie przeglądarkowym lub skontaktuj się z administratorem.

#### Książka adresowa

Książka telefoniczna jest wbudowaną książką telefoniczną. Może pomieścić do 50 000 wpisów. Wpisy można dodawać i edytować w interfejsie przeglądarkowym telefonu.

Wszelkie zmiany wprowadzone w interfejsie przeglądarkowym zaczną obowiązywać dopiero po kliknięciu przycisku "Zapisz" lub "Zastosuj" i "Zapisz", w zależności od wersji oprogramowania. Uwaga: Zmiany zostaną utracone, jeśli otworzysz inną stronę lub zamkniesz interfejs przeglądarkowy bez uprzedniego kliknięcia Zastosuj.

#### **Dzwonki**

Telefon ma 10 wbudowanych dzwonków, które można przypisać do tożsamości, typów grup i typów kontaktów. Możliwe jest również pobranie własnej melodii.

## <span id="page-21-0"></span>Korzystanie z telefonu

W tej sekcji opisano funkcje telefonu przy domyślnych ustawieniach fabrycznych. Jeśli Twój telefon był instalowany i/lub konfigurowany przez kogoś innego, ustawienia domyślne mogły zostać zmienione. Skontaktuj się z tą osobą lub firmą, jeśli telefon nie reaguje w sposób opisany tutaj.

Informacje o dzwoniącym wyświetlane na ekranie są kontrolowane przez ustawienie w interfejsie internetowym telefonu. Ustawienie domyślne to "Nazwa + numer". Aby zmienić ustawienie, kliknij **Preferencje** w menu bocznym po lewej stronie, a następnie **Wygląd**. W sekcji **Elementy interfejsu** wybierz opcję z menu rozwijanego **Styl wyświetlania numerów**. Inne opcje to Pełny kontakt, nazwisko, numer i numer + nazwisko.

## Wybieranie połączeń

### <span id="page-21-1"></span>Wybieranie tożsamości dla bieżącego połączenia wychodzącego

#### ↓ My Phone D8xx

 $12:24$ 

Twoja aktualna tożsamość wychodząca (numer prezentowany) jest wyświetlana po lewej stronie paska stanu. Aby wybrać inna skonfigurowana tożsamość, naciśnij  $\wedge / \vee$  na klawiszu nawigacyjnym.

#### Korzystanie z różnych urządzeń audio

Słuchawka

- Podnieś słuchawkę, wprowadź numer telefonu i naciśnij LUB
- wprowadź numer telefonu i podnieś słuchawkę.

Zestaw słuchawkowy

Wprowadź numer telefonu i naciśnij $($  $\Omega)$ .

Zestaw głośnomówiący

Wprowadź numer telefonu i naciśnij Wybierz Lub  $(4)$ .

## <span id="page-22-0"></span>Przyjmowanie połączeń

#### Korzystanie z różnych urządzeń audio

**Słuchawka:** Podnieś słuchawkę.

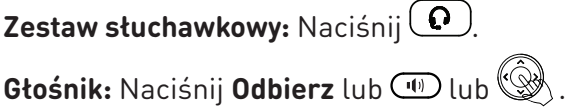

#### Automatyczne odbieranie połączeń

Wartość domyślna to **wyłączony.** Włączanie funkcji dla tożsamości (tylko tryb administratora): w interfejsie WWW telefonu kliknij **Tożsamości**, wybierz tożsamość i kliknij **SIP**. Przewiń w dół do **opcji Automatyczna odpowiedź** i **kliknij** przełącznik włączania/wyłączania. Przy tym ustawieniu telefon będzie automatycznie akceptował połączenia przychodzące, gdy jest bezczynny.

Połączenia będą przyjmowane przez zestaw głośnomówiący, a ty zostaniesz powiadomiony akustycznie pojedynczym długim dźwiekiem. Naciśnij klawisz zestawu słuchawkowego  $\left( \mathbf{Q} \right)$ jeśli chcesz, aby połączenia były kierowane do zestawu słuchawkowego.

Aby wyłączyć alert dźwiękowy, kliknij **Preferencje**, Następnie **Audio**. Przewiń w dół do sekcji **Automatyczne odbieranie** i kliknij przełącznik włączania/wyłączania **wskaźnika automatycznego odbierania** , aby **wyłączyć**.

## Aktywne połączenia

#### **Wstrzymai**

#### **Jedno połączenie zawieszone**

Naciśnij Przytrzymaj lub  $\Box$ aby zawiesić trwające połączenie. Zawieszone połączenia są sygnalizowane w następujący sposób:

- Według tekstu na wyświetlaczu.
- Za pomocą wolno migającego klawisza linii.
- Przez wolno migającą diodę LED wskazującą połączenie.
- Podwójnym sygnałem dźwiękowym po zawieszeniu połączenia.

Możesz teraz:

- **•** przełączyć zawieszoną rozmowę na ślepo lub z uprzednią zapowiedzią patrz ["Wybieranie](#page-21-1)  [tożsamości dla bieżącego połączenia wychodzącego" on page 22.](#page-21-1).
- odbierać i wykonywać połączenia oraz zawieszać inne połączenia.

Odbierz zawieszone połączenie, naciskając jego klawisz linii lub naciskając **W** Ponownie. Jeśli druga strona rozłączy się w czasie zawieszenia, połączenie zostanie zakończone również na Twoim telefonie, a wskaźniki LED zostaną wyłączone.

#### <span id="page-23-0"></span>**Wstrzymywanie wielu połączeń**

Linie stanu u góry wyświetlacza wskazują liczbę połączeń w telefonie.

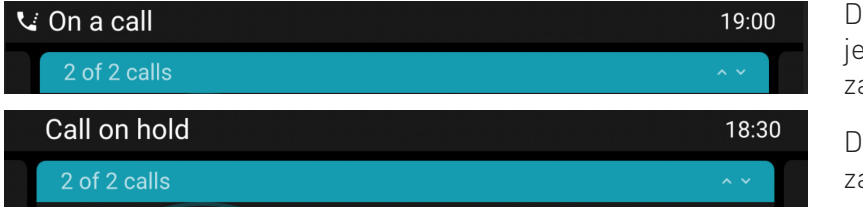

wa połaczenia, dno aktywne, drugie awieszone.

wa połączenia, oba zawieszone.

Naciśnij  $\land$  ,  $\lor$  aby przewijać połaczenia. Wprowadzanie klawiszy telefonu wpłynie na połaczenie na wyświetlaczu. Można ją wznowić, zakończyć lub wybrać do konfiguracji konferencji.

#### **Konferencja**

Maksymalna liczba uczestników konferencji telefonicznych wynosi 5 (Ty i cztery inne osoby).

**Notatka:** Ta sekcja dotyczy konferencji telefonicznych. Aby uzyskać informacje na temat liczby uczestników konferencji opartych na serwerze oraz sposobu ich konfigurowania i dołączania do nich, skontaktuj się z administratorem sieci lub dostawcą usług VoIP.

#### **Inicjowanie konferencji**

- 1. Gdy połączenie jest na linii, naciśnij **Konferencja**. Połączenie jest zawieszone.
- 2. Wybierz numer i zapowiedz konferencję
- 3. Naciśnij **Dołącz**.
- 4. Naciśnij **Zakończ połączenie**, aby zakończyć konferencję.

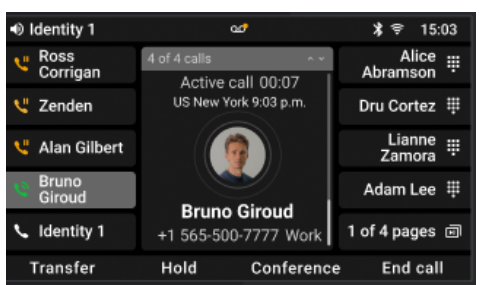

- Jeśli masz klawisz SmartLabel skonfigurowany do szybkiego wybierania numeru, możesz ślepo dodać tę osobę do konferencji.
	- 1. Gdy połączenie jest na linii, naciśnij **Konferencja**. Połączenie jest zawieszone.
	- 2. Wciśnij **Ślepa konf.**
	- 3. Naciśnij klawisz SmartLabel, aby rozpocząć konferencję.
- Zawieszanie konferencji: naciśnij **Zawieś**. Naciśnij **Wznów**, aby wznowić konferencję.
- Naciśnij **Szczegóły**, aby otworzyć ekran interaktywny. Użyj  $\land / \lor$  na klawiszu nawigacyjnym, aby wybrać poszczególnych uczestników lub konferencję. Wprowadzanie danych za pomocą klawiszy telefonu wpłynie na zaznaczonego uczestnika lub całą konferencję.
	- Możesz wyciszyć lub usunąć podświetlonego pojedynczego uczestnika.
	- Możesz zakończyć lub podzielić podświetloną konferencję.
- <span id="page-24-0"></span>• Połączenie oczekujące podczas konferencji.
	- Naciśnij Odrzuć (możliwe tylko jeśli nie została przekroczona maksymalna liczba uczestników):
	- Naciśnij Odbierzr. Konferencja zostanie zawieszona. Naciśnij Dodaj, aby dodać rozmówcę do konferencji.

#### Przekazywanie połączeń

Możesz przekazywać nawiązane połączenia, a także połączenia dzwoniące w telefonie.

- Gdy masz połączenie na linii, istnieją dwa sposoby przekierowania go do osoby trzeciej:
	- **•** Najpierw powiadomienie osoby trzeciej o rozmowie, aby upewnić się, że rozmowa jest mile widziana i zostanie odebrana: transfer z zapowiedzią.
	- Przekazywanie rozmowy bez zapowiedzi: przekazywanie w ciemno. Nie będzie informacji zwrotnej o dostępności osoby trzeciej i/lub odebraniu połączenia.
- Gdy w Twoim telefonie dzwoni połączenie, możesz przekazać je osobie trzeciej bez uprzedniego odbierania (tylko ślepy transfer).

Transfer z zapowiedzią

- Za pomocą jednej rozmowy.
	- 1. Naciśnij **Przenieś**.
	- 2. Na ekranie **konfiguracji Xfer** wprowadź numer ręcznie lub wybierz numer z listy połączeń telefonu.
	- 3. Naciśnij **Połącz**, zawieszając aktywne połączenie.

4. Jeśli osoba trzecia wyrazi zgodę na odebranie połączenia, naciśnij **Przekaż**. Połączenie zostanie przekazane.

5. Jeśli osoba trzecia nie chce odebrać połączenia, naciśnij **Anuluj**, a następnie **Wznów** , aby wznowić zawieszone połączenie.

• Z więcej niż jednym połączeniem. Aktywne połączenie zostanie przekazane. Jeśli aktywne połączenie nie jest tym, które chcesz przekazać, zawieś je, wybierz inne połączenie za pomocą / i naciśnij **Przekaż**.

1. Na ekranie **konfiguracji Xfer** wprowadź numer lub wybierz połączenie z listy połączeń telefonu.

#### 2. Naciśnij **Wybierz**.

3. Jeśli osoba trzecia wyrazi zgodę na odebranie połączenia, naciśnij **Przekaż**. Połączenie zostanie przekazane.

4. Pozostałe zawieszone połączenie lub pierwsze z pozostałych zawieszonych połączeń pojawi się na ekranie.

Ślepy transfer

- **• Ślepe przekazywanie aktywnego połączenia**
	- 1. Gdy połączenie jest na linii, naciśnij **Przekaż**. Pojawi się ekran **konfiguracji Xfer**
- 2. Naciśnij **Blind xfer**.
- 3. Wprowadź numer lub wybierz połączenie z listy połączeń telefonu.
- 4. Naciśnij **Blind xfer**. Na wyświetlaczu pojawia się komunikat **Połączenie zakończone** , gdy połączenie dzwoni na telefonie osoby trzeciej.

#### • **Ślepe przekazywanie połączeń oczekujących**

1. Jeśli jesteś w trakcie rozmowy i chcesz przekazać połączenie oczekujące, naciśnij **Przekaż** , gdy połączenie przychodzące jest widoczne na wyświetlaczu.

2. Na ekranie **Przekieruj połączenie** wprowadź numer lub wybierz połączenie z listy połączeń telefonu.

3. Naciśnij **Do przodu**. Na wyświetlaczu pojawia się komunikat **Połączenie zakończone** , gdy połączenie dzwoni na telefonie osoby trzeciej.

> **Uwaga**: Twoje aktywne połączenie pozostaje aktywne podczas przekazywania dzwoniącego połączenia.

#### • **Ślepy transfer połączenia**l

- 1. Gdy dzwoni połączenie, naciśnij **Przekaż**.
- 2. Na ekranie **Przekieruj połączenie** wprowadź numer ręcznie lub wybierz numer z listy połączeń telefonu.
- 3. Naciśnij **Do przodu**. Na wyświetlaczu pojawia się komunikat **Połączenie zakończone** , gdy połączenie dzwoni na telefonie osoby trzeciej.

## <span id="page-26-0"></span>Zakańczanie połączeń

- Podczas korzystania ze słuchawki: umieść słuchawkę w podstawce lub naciśnij **Zakończ rozmowe**  $\text{Lub}(\mathbf{X})$ .
- Podczas korzystania z zestawu głośnomówiącego lub zestawu słuchawkowego: naciśnij **Zakończ rozmowe** Lub  $(\times)$ .

## Listy połączeń

Cztery listy połączeń nieodebranych, wybranych, odebranych i wszystkich połączeń są przechowywane w telefonie. Zawierają numer, nazwę (jeśli jest dostępna) oraz godzinę (jeśli tego samego dnia) lub datę połączeń. Jeżeli pamięć przeznaczona do przechowywania list połączeń jest pełna, najstarsze zostaną nadpisane. Możesz przeglądać wszystkie połączenia na liście wszystkich połączeń, posortowane według daty i godziny.

- 1. Naciśnij **Menu**.
- 2. Wybierz **Aplikacje**.
- 3. Wybierz **Historia połączeń**.
- 4. Wybierz listę za pomocą  $\overline{\wedge}/\overline{\vee}$  i wejdz na listę za pomocą  $\overline{\gt}$  Lub  $\circled{3}$ .
- 5. Wybierz połaczenie za pomoca  $\wedge / \vee$ .
	- Możesz **wybrać** lub **usunąć** połączenie lub
	- naciśnij **Więcej** , a następnie **Edytuj** numer, aby edytować numer przed wybraniem lub dodać go do lokalnych kontaktów.

## <span id="page-27-0"></span>Aktualizacja oprogramowania

## Ręczna aktualizacja

- 1. Przejdź do [https://service.snom.com/display/wiki/Firmware+Update+Center.](https://service.snom.com/display/wiki/Firmware+Update+Center) i znajdź najnowszą wersję oprogramowania sprzętowego dla swojego telefonu.
- 2. Przed pobraniem oprogramowania sprzętowego przeczytaj instrukcje i informacje o wersji.
- 3. Kliknąć prawym przyciskiem myszy link do pobrania w tabeli **Firmware files** .
- 4. Otwórz menedżera telefonu i kliknij **Konserwacja**.
- 5. Kliknij **Aktualizacja oprogramowania**.
- 6. Wprowadź numer telefonu w polu tekstowym pod **Firmware**.
- 7. Kliknij **Załaduj**.
- **8. NIE ODŁĄCZAJ ZASILANIA PODCZAS URUCHAMIANIA TELEFONU**!

### Automatyczny provisioning

Więcej informacji można znaleźć na naszej stronie internetowej [https://service.snom.com/display/](https://service.snom.com/display/wiki/Auto+Provisioning) [wiki/Auto+Provisioning](https://service.snom.com/display/wiki/Auto+Provisioning).

- 1. Otwórz menedżera telefonu i kliknij **Konserwacja**.
- 2. Kliknij **Provisioning**.
- 3. Kliknij ustawienia Indywidualnew celu uzyskania szczegółowych informacji.
- 4. Po zakończeniu kliknij **Zastosuj.**

#### **SRAPS**

Jeśli korzystasz z usługi SRAPS (Secure Redirection and Provisioning Service) firmy Snom, możesz zalogować się na swoje konto za pomocą łącza po prawej stronie strony **głównej** telefonu. Aby uzyskać więcej informacji na temat SRAPS, zobacz [https://service.snom.com/display/wiki/SRAPS.](https://service.snom.com/display/wiki/SRAPS)

## <span id="page-28-0"></span>Rozwiązywanie problemów

### Kontakt z pomocą techniczną Snom

Jeśli nie jesteś partnerem Snom, najpierw skontaktuj się ze sprzedawcą lub zapoznaj się z naszą bazą wiedzy dotyczącą rozwiązywania problemów pod [adresem https://service.snom.com/display/](https://service.snom.com/display/wiki/Troubleshooting+How-to) [wiki/Troubleshooting+How-to](https://service.snom.com/display/wiki/Troubleshooting+How-to) Możesz znaleźć odpowiedź na swoje pytanie lub problem w jednym z tematów.

#### Wysłanie zgłoszenia

Jeśli jesteś partnerem Snom, zaloguj się do Portalu Partnerskiego Snom pod adresem [https://](https://sraps.snom.com/partner) [sraps.snom.com/partner](https://sraps.snom.com/partner) i utwórz zgłoszenie.

#### Przesyłanie informacji o systemie i ustawieniach

#### **Informacje o systemie**

- 1. Otwórz interfejs internetowy telefonu > strona **Informacje o systemie**
- 2. Skopiuj tekst w obszarze Informacje o systemie do wiadomości e-mail, jeśli dział pomocy technicznej poprosił Cię o kontakt przez e-mail.

#### **Informacje o ustawieniach**

- 1. Otwórz interfejs internetowy telefonu > stronę **Ustawienia**
- 2. Skopiuj listę ustawień do wiadomości e-mail, jeśli wsparcie poprosiło Cię o kontakt przez e-mail.

### Sip Traces

Wsparcie Snom może poprosić Cię o przesłanie SIP Trace i/lub PCAP, aby pomóc im przeanalizować Twój problem.

#### Wykonywanie SIP Trace

- 1. Otwórz Menedżera telefonu i kliknij **Konserwacja**.
- 2. Kliknij **Diagnostyka**.
- 3. Kliknij kartę **SIP Trace** .
- 4. Kliknij **Wyczyść** , aby wyczyścić stronę.
- 5. Odtwórz błąd, który ma być udokumentowany w śledzeniu.
- 6. Kliknij **Kopiuj**.
- 7. Prześlij do pomocy technicznej w dowolnej formie, o którą prosili.

#### Zbieranie PCAP

- 1. Otwórz Menedżera telefonu i kliknij **Konserwacja**.
- 2. Kliknij **Diagnostyka**.
- 3. Kliknij na **PCAP Trace** zakładkę PCAP Trace.
- 4. Kliknij **Start,** aby rozpocząć rejestrowanie ruchu sieciowego.
- 5. Kliknij **Zatrzymaj,** aby zakończyć rejestrację
- 6. Kliknij **Zapisz** , aby zapisać plik w folderze **pobierania**
- 7. Prześlij plik do pomocy technicznej w dowolny sposób, o jaki prosili.

#### <span id="page-30-1"></span><span id="page-30-0"></span>Załącznik 1 — GNU General Public License

#### **INFORMACJA O PRAWACH AUTORSKICH I WYŁĄCZENIE GWARANCJI**

I.

Ten Produkt zawiera Oprogramowanie podlegające Powszechnej Licencji Publicznej GNU, wersja 2, z którego można swobodnie korzystać.

II.

W stosunku do licencjodawcy tego Oprogramowania zrzeka się następującej odpowiedzialności:

Ten program jest rozpowszechniany w nadziei, że będzie użyteczny, ale BEZ JAKIEJKOLWIEK GWARANCJI; nawet bez dorozumianej gwarancji PRZYDATNOŚCI HANDLOWEJ lub PRZYDATNOŚCI DO OKREŚLONEGO CELU. Więcej informacji można znaleźć w Powszechnej Licencji Publicznej GNU.

III.

#### Powszechna Licencja Publiczna GNU jest następująca: **OGÓLNA LICENCJA PUBLICZNA GNU Wersja 2, czerwiec 1991**

Prawa autorskie (C) 1989, 1991 Free Software Foundation, Inc. 59 Temple Place, Suite 330 Boston, MA 02111-1307, USA

Każdy może kopiować i rozpowszechniać dosłowne kopie tego dokumentu licencyjnego, ale jego zmiana jest niedozwolona.

#### **Preambuła**

Licencje na większość oprogramowania mają na celu odebranie ci swobody udostępniania i zmiany. Z kolei Powszechna Licencja Publiczna GNU ma na celu zagwarantowanie wolności udostępniania i zmieniania wolnego oprogramowania – aby upewnić się, że oprogramowanie jest bezpłatne dla wszystkich jego użytkowników. Niniejsza Powszechna Licencja Publiczna dotyczy większości oprogramowania Fundacji Wolnego Oprogramowania oraz każdego innego programu, którego autorzy zobowiązują się do jego używania. (Niektóre inne programy Fundacji Wolnego Oprogramowania są zamiast tego objęte Powszechną Licencją Publiczną Bibliotek GNU.) Możesz zastosować ją również do swoich programów.

Kiedy mówimy o wolnym oprogramowaniu, mamy na myśli wolność, a nie cenę. Nasze Powszechne Licencje Publiczne mają na celu zapewnienie swobody rozpowszechniania kopii wolnego oprogramowania (i pobierania opłat za tę usługę, jeśli chcesz), otrzymywania kodu źródłowego lub możliwości uzyskania go, jeśli chcesz, zmiany oprogramowanie lub używać jego fragmentów w nowych bezpłatnych programach; i że wiesz, że możesz robić te rzeczy.

Aby chronić Twoje prawa, musimy wprowadzić ograniczenia, które zabraniają komukolwiek odmawiania Ci tych praw lub proszenia Cię o zrzeczenie się tych praw. Ograniczenia te przekładają się na określone obowiązki użytkownika w przypadku rozpowszechniania kopii oprogramowania lub jego modyfikacji. Na przykład, jeśli rozpowszechniasz kopie takiego programu, bezpłatnie lub za opłatą, musisz przekazać odbiorcom wszystkie posiadane prawa. Musisz upewnić się, że oni również otrzymają lub mogą uzyskać kod źródłowy. Musisz im pokazać te warunki, aby znali swoje prawa.

Chronimy Twoje prawa w dwóch krokach: (1) prawami autorskimi do oprogramowania i (2) oferujemy Ci tę licencję, która daje Ci prawne pozwolenie na kopiowanie, rozpowszechnianie i/lub modyfikowanie oprogramowania.

Ponadto, dla ochrony każdego autora i naszej, chcemy mieć pewność, że wszyscy zrozumieją, że nie ma gwarancji na to bezpłatne oprogramowanie. Jeśli oprogramowanie jest modyfikowane przez kogoś innego i przekazywane dalej, chcemy, aby jego odbiorcy wiedzieli, że to, co mają, nie jest oryginałem, aby wszelkie problemy wprowadzone przez innych nie odbiły się na reputacji oryginalnych autorów.

Wreszcie każdemu darmowemu programowi nieustannie zagrażają patenty na oprogramowanie. Chcemy uniknąć niebezpieczeństwa, że redystrybutorzy wolnego programu będą indywidualnie uzyskiwać licencje patentowe, w efekcie czyniąc program prawnie zastrzeżonym. Aby temu zapobiec, wyjaśniliśmy, że każdy patent musi być licencjonowany do swobodnego użytku przez wszystkich lub nie być licencjonowany wcale.

Dokładne warunki kopiowania, rozpowszechniania i modyfikacji znajdują się poniżej.

#### **OGÓLNA LICENCJA PUBLICZNA GNU**

#### **WARUNKI KOPIOWANIA, ROZPOWSZECHNIANIA I MODYFIKACJI**

0. Niniejsza Licencja dotyczy każdego programu lub innego dzieła, które zawiera informację umieszczoną przez właściciela praw autorskich, że może być rozpowszechniana na warunkach niniejszej Powszechnej Licencji Publicznej. "Program" poniżej odnosi się do każdego takiego programu lub dzieła, a "praca oparta na Programie" oznacza albo Program, albo dowolne dzieło pochodne podlegające prawu autorskiemu: to znaczy dzieło zawierające Program lub część go, dosłownie lub z modyfikacjami i/lub przetłumaczony na inny język. (Odtad tłumaczenie jest bez ograniczeń objęte terminem "modyfikacja".) Każdy licencjobiorca jest zwracany jako "ty". Czynności inne niż kopiowanie, dystrybucja i modyfikacja nie są objęte niniejszą Licencją; są poza jej zakresem. Czynność prowadzenia Programu nie podlega ograniczeniom, a wyniki Programu są objęte ubezpieczeniem tylko wtedy, gdy ich treść stanowi dzieło oparte na Programie (niezależnie od tego, czy zostało wykonane przez uruchomienie Programu). To, czy to prawda, zależy od tego, co robi Program.

1. Możesz kopiować i rozpowszechniać wierne kopie otrzymanego kodu źródłowego Programu, na dowolnym nośniku, pod warunkiem, że w widoczny i odpowiedni sposób opublikujesz na każdej kopii odpowiednią informację o prawach autorskich i wyłączenie odpowiedzialności z tytułu gwarancji; zachować w stanie nienaruszonym wszystkie uwagi odnoszące się do niniejszej Licencji oraz do braku jakiejkolwiek gwarancji; i przekazać innym odbiorcom Programu kopię niniejszej Licencji wraz z Programem. Użytkownik może pobierać opłatę za fizyczną czynność przekazania kopii i według własnego uznania może oferować ochronę gwarancyjną w zamian za opłatę.

2. Możesz modyfikować swoją kopię lub kopie Programu lub dowolnej jego części, tworząc w ten sposób dzieło oparte na Programie, a także kopiować i rozpowszechniać takie modyfikacje lub pracę na warunkach określonych w punkcie 1 powyżej, pod warunkiem spełnienia wszystkich te warunki:

A) Musisz sprawić, aby zmodyfikowane pliki były opatrzone wyraźnymi uwagami stwierdzającymi, że zmieniłeś pliki i datę każdej zmiany.

B) Musisz sprawić, aby wszelkie rozpowszechniane lub publikowane przez ciebie dzieło, które w całości lub w części C) Jeśli zmodyfikowany program normalnie odczytuje polecenia interaktywnie podczas uruchamiania, musisz spowodować, aby po uruchomieniu w celu takiego interaktywnego użycia w najbardziej zwyczajny sposób wydrukował lub wyświetlił ogłoszenie zawierające odpowiednią informację o prawach autorskich oraz informację, że nie ma gwarancji (lub inaczej, mówiąc, że udzielasz gwarancji) i że użytkownicy mogą redystrybuować program na tych warunkach, oraz informując użytkownika, jak przeglądać kopię niniejszej Licencji. (Wyjątek: jeśli sam Program jest interaktywny, ale zwykle nie drukuje takiego ogłoszenia, praca oparta na Programie nie wymaga drukowania ogłoszenia.)

Wymagania te odnoszą się do zmodyfikowanej pracy jako całości. Jeśli możliwe do zidentyfikowania sekcje tej pracy nie pochodzą z Programu i można je w uzasadniony sposób uznać za niezależne i oddzielne prace same w sobie, wówczas niniejsza Licencja i jej warunki nie mają zastosowania do tych sekcji, gdy rozpowszechniasz je jako oddzielne prace. Ale kiedy rozpowszechniasz te same sekcje jako część całości, która jest dziełem opartym na Programie, dystrybucja całości musi odbywać się na warunkach niniejszej Licencji, której zezwolenia dla innych licencjobiorców rozciągają się na całą całość, a tym samym na każdą i każdą część niezależnie od tego, kto ją napisał. Dlatego celem tej sekcji nie jest roszczenie sobie praw ani kwestionowanie twoich praw do pracy napisanej w całości przez ciebie; zamiarem jest raczej skorzystanie z prawa do kontrolowania dystrybucji dzieł pochodnych lub zbiorowych opartych na Programie. Ponadto samo połączenie innej pracy nieopartej na Programie z Programem (lub z pracą opartą na Programie) na woluminie nośnika do przechowywania lub dystrybucji nie powoduje objęcia tej innej pracy zakresem niniejszej Licencji.

3. Możesz kopiować i rozpowszechniać Program (lub opartą na nim pracę, zgodnie z sekcją 2) w kodzie obiektowym lub formie wykonywalnej na warunkach określonych w sekcjach 1 i 2 powyżej, pod warunkiem, że wykonasz również jedną z następujących czynności:

A) Dołącz do niego kompletny odpowiedni kod źródłowy do odczytu maszynowego, który musi być rozpowszechniany zgodnie z warunkami określonymi w punktach 1 i 2 powyżej na nośniku zwykle używanym do wymiany oprogramowania; Lub,

B) Dołącz do niego pisemną ofertę, ważną przez co najmniej trzy lata, na przekazanie jakiejkolwiek stronie trzeciej, za opłatą nie wyższą niż koszt fizycznej dystrybucji źródła, kompletnej, nadającej się do odczytu maszynowego kopii odpowiedniego kodu źródłowego, która ma być rozpowszechniana na warunkach postanowienia sekcji 1 i 2 powyżej na nośniku zwykle używanym do wymiany oprogramowania; Lub,

C) Dołącz do niego otrzymaną informację dotyczącą oferty dystrybucji odpowiedniego kodu źródłowego. (Ta alternatywa jest dozwolona tylko w przypadku dystrybucji niekomercyjnej i tylko wtedy, gdy otrzymałeś program w kodzie obiektowym lub formie wykonywalnej z taką ofertą, zgodnie z podsekcją b powyżej).

Kod źródłowy utworu oznacza preferowaną formę utworu do dokonywania w nim modyfikacji. W przypadku pracy wykonywalnej pełny kod źródłowy oznacza cały kod źródłowy wszystkich modułów, które ona zawiera, a także wszelkie powiązane pliki definicji interfejsu oraz skrypty używane do kontrolowania kompilacji i instalacji pliku wykonywalnego. Jednakże, jako specjalny wyjątek, dystrybuowany kod źródłowy nie musi zawierać niczego, co jest normalnie dystrybuowane (w formie źródłowej lub binarnej) z głównymi komponentami (kompilator, jądro itd.) systemu operacyjnego, na którym działa plik wykonywalny, chyba że ten składnik sam towarzyszy plikowi

#### wykonywalnemu.

Jeżeli dystrybucja kodu wykonywalnego lub wynikowego odbywa się poprzez oferowanie dostępu do kopii z wyznaczonego miejsca, to oferowanie równoważnego dostępu do kopiowania kodu źródłowego z tego samego miejsca liczy się jako rozpowszechnianie kodu źródłowego, nawet jeśli osoby trzecie nie są zobowiązane do kopiowania źródło wraz z kodem obiektowym.

4. Nie możesz kopiować, modyfikować, udzielać sublicencji ani rozpowszechniać Programu, z wyjątkiem przypadków wyraźnie określonych w niniejszej Licencji. Wszelkie próby kopiowania, modyfikowania, udzielania sublicencji lub rozpowszechniania Programu w inny sposób są nieważne i automatycznie wygasają Twoje prawa wynikające z niniejszej Licencji. Jednak stronom, które otrzymały od ciebie kopie lub prawa na mocy niniejszej Licencji, nie zostaną wypowiedziane licencje, o ile strony te będą w pełni przestrzegać.

5. Nie musisz akceptować tej Licencji, ponieważ jej nie podpisałeś. Jednak nic innego nie daje użytkownikowi pozwolenia na modyfikowanie lub dystrybucję Programu lub jego prac pochodnych. Działania te są prawnie zabronione, jeśli nie akceptujesz niniejszej Licencji. W związku z tym, modyfikując lub rozpowszechniając Program (lub jakąkolwiek pracę opartą na Programie), wyrażasz zgodę na niniejszą Licencję oraz wszystkie jej warunki dotyczące kopiowania, rozpowszechniania lub modyfikowania Programu lub opartych na nim prac.

Za każdym razem, gdy redystrybuujesz Program (lub jakąkolwiek pracę opartą na Programie), odbiorca automatycznie otrzymuje od pierwotnego licencjodawcy licencję na kopiowanie, rozpowszechnianie lub modyfikowanie Programu zgodnie z niniejszymi warunkami. Użytkownik nie może nakładać żadnych dalszych ograniczeń na korzystanie przez odbiorców z praw przyznanych w niniejszym dokumencie. Nie ponosisz odpowiedzialności za egzekwowanie przestrzegania niniejszej Licencji przez osoby trzecie.

7. Jeśli w wyniku orzeczenia sądu lub zarzutu naruszenia patentu lub z jakiegokolwiek innego powodu (nie ograniczającego się do kwestii patentowych) zostaną nałożone na Ciebie warunki (na mocy orzeczenia sądowego, umowy lub w inny sposób), które są sprzeczne z warunkami niniejszej Licencji, nie zwalniają cię one z warunków niniejszej Licencji. Jeśli nie możesz rozpowszechniać tak, aby jednocześnie wypełniać swoje zobowiązania wynikające z niniejszej Licencji i wszelkie inne odpowiednie zobowiązania, w konsekwencji nie możesz w ogóle rozpowszechniać Programu. Na przykład, jeśli licencja patentowa nie pozwalałaby na nieodpłatną redystrybucję Programu przez wszystkich tych, którzy otrzymują kopie bezpośrednio lub pośrednio przez Ciebie, to jedynym sposobem, w jaki mógłbyś spełnić zarówno tę Licencję, jak i niniejszą Licencję, byłoby całkowite powstrzymanie się od rozpowszechniania Program.

Jeśli jakakolwiek część tej sekcji zostanie uznana za nieważną lub niewykonalną w jakichkolwiek szczególnych okolicznościach, pozostała część sekcji ma zastosowanie, a sekcja jako całość ma zastosowanie w innych okolicznościach.

Celem tej sekcji nie jest nakłanianie użytkownika do naruszania jakichkolwiek patentów lub innych roszczeń dotyczących praw własności ani do kwestionowania ważności takich roszczeń; ta sekcja ma wyłącznie na celu ochronę integralności systemu dystrybucji wolnego oprogramowania, który jest wdrażany w ramach praktyk związanych z licencjami publicznymi. Wiele osób wniosło hojny wkład w szeroką gamę oprogramowania dystrybuowanego za pośrednictwem tego systemu, polegając na konsekwentnym stosowaniu tego systemu; do autora/dawcy należy decyzja, czy chce rozpowszechniać oprogramowanie za pośrednictwem jakiegokolwiek innego systemu, a licencjobiorca nie może narzucić takiego wyboru. Ta sekcja ma na celu dokładne wyjaśnienie, co uważa się za konsekwencję pozostałej części niniejszej Licencji.

8. Jeśli dystrybucja i/lub używanie Programu jest ograniczone w niektórych krajach patentami lub interfejsami chronionymi prawami autorskimi, pierwotny właściciel praw autorskich, który obejmuje Program niniejszą Licencją, może dodać wyraźne geograficzne ograniczenie dystrybucji wykluczające te kraje, tak aby dystrybucja była dozwolona tylko w krajach lub między krajami nie wykluczonymi w ten sposób. W takim przypadku niniejsza Licencja obejmuje ograniczenie tak, jakby było zapisane w treści niniejszej Licencji.

9. Fundacja Wolnego Oprogramowania może od czasu do czasu publikować poprawione i/lub nowe wersje Powszechnej Licencji Publicznej. Takie nowe wersje będą podobne w duchu do obecnej wersji, ale mogą różnić się szczegółami w celu rozwiązania nowych problemów lub wątpliwości. Każda wersja ma wyróżniający numer wersji. Jeśli Program określa numer wersji niniejszej Licencji, która ma do niego zastosowanie oraz "wszelkie późniejsze wersje", masz możliwość przestrzegania warunków tej wersji lub dowolnej późniejszej wersji opublikowanej przez Fundację Wolnego Oprogramowania. Jeśli Program nie określa numeru wersji tej Licencji, możesz wybrać dowolną wersję kiedykolwiek opublikowaną przez Free Software Foundation.

10. Jeśli chcesz włączyć części Programu do innych bezpłatnych programów, których warunki rozpowszechniania są inne, napisz do autora z prośbą o pozwolenie. W przypadku oprogramowania, do którego prawa autorskie posiada Fundacja Wolnego Oprogramowania, napisz do Fundacji Wolnego Oprogramowania; czasami robimy wyjątki. Nasza decyzja będzie podyktowana dwoma celami: zachowaniem wolnego statusu wszystkich pochodnych naszego wolnego oprogramowania oraz ogólnym promowaniem udostępniania i ponownego wykorzystywania oprogramowania.

#### **BEZ GWARANCJI**

11. PONIEWAŻ PROGRAM JEST LICENCJONOWANY BEZPŁATNIE, NIE UDZIELA SIĘ GWARANCJI NA PROGRAM W ZAKRESIE DOZWOLONYM PRZEZ OBOWIĄZUJĄCE PRAWO. Z WYJĄTKIEM SYTUACJI PISEMNYCH WŁAŚCICIELE PRAW AUTORSKICH I/ LUB INNE STRONY DOSTARCZAJĄ PROGRAM "TAK JAK JEST" BEZ JAKICHKOLWIEK GWARANCJI, WYRAŹNYCH LUB DOROZUMIANYCH, W TYM MIĘDZY INNYMI DOROZUMIANYCH GWARANCJI PRZYDATNOŚCI HANDLOWEJ I PRZYDATNOŚCI DO OKREŚLONEGO CELU. CAŁE RYZYKO DOTYCZĄCE JAKOŚCI I WYDAJNOŚCI PROGRAMU SPOCZYWA NA TOBIE. JEŚLI PROGRAM OKAŻE SIĘ WADLIWY, UŻYTKOWNIK PONOSI KOSZTY WSZYSTKICH NIEZBĘDNYCH SERWISÓW, NAPRAW LUB POPRAWEK.

12. W ŻADNYM WYPADKU, JEŚLI NIE JEST TO WYMAGANE PRZEZ OBOWIĄZUJĄCE PRAWO LUB NIE UZGODNIONO NA PISEMNIE, JAKIEKOLWIEK WŁAŚCICIEL PRAW AUTORSKICH ANI JAKAŚ INNA STRONA, KTÓRA MOŻE ZMODYFIKOWAĆ I/LUB REDYSTRYBUOWAĆ PROGRAM ZGODNIE Z POWYŻSZYM ZEZWOLENIEM, NIE BĘDZIE ODPOWIEDZIALNA WOBEC UŻYTKOWNIKA ZA SZKODY, W TYM JAKIEKOLWIEK OGÓLNE, SZCZEGÓLNE, PRZYPADKOWE LUB WTÓRNE SZKODY WYNIKAJĄCE Z UŻYTKOWANIA LUB NIEMOŻNOŚCI UŻYTKOWANIA PROGRAMU (W TYM MIĘDZY INNYMI UTRATĄ DANYCH LUB UZNANIEM NIEDOKŁADNOŚCI DANYCH LUB STRATY PONIESIONE PRZEZ UŻYTKOWNIKA LUB OSOBY TRZECIE LUB NIEWSPÓŁPRACĘ PROGRAMU Z INNYMI PROGRAMAMI) , NAWET JEŚLI TAKI POSIADACZ LUB INNA STRONA ZOSTAŁA POWIADOMIONA O MOŻLIWOŚCI WYSTĄPIENIA TAKICH SZKÓD.

KONIEC WARUNKÓW

#### **Jak stosować te warunki do Twoich nowych programów**

Jeśli tworzysz nowy program i chcesz, aby był jak najbardziej użyteczny dla ogółu, najlepszym sposobem na osiągnięcie tego jest uczynienie go wolnym oprogramowaniem, które każdy może redystrybuować i zmieniać na tych warunkach.

W tym celu dołącz do programu następujące uwagi. Najbezpieczniej jest dołączyć je na początku każdego pliku źródłowego, aby najskuteczniej poinformować o wyłączeniu gwarancji; a każdy plik powinien zawierać co najmniej wiersz "copyright" oraz odnośnik do miejsca, w którym znajduje się pełna informacja.

<jedna linia na nazwę programu i krótki opis jego działania>Prawa autorskie (C) <rok> <nazwisko autora>

Ten program jest wolnym oprogramowaniem; możesz go redystrybuować i/lub modyfikować zgodnie z warunkami Powszechnej Licencji Publicznej GNU opublikowanej przez Free Software Foundation; albo wersję 2 Licencji, albo (według własnego uznania) dowolną nowszą wersję.

Ten program jest rozpowszechniany w nadziei, że bedzie użyteczny, ale BEZ JAKIEJKOLWIEK GWARANCJI; nawet bez dorozumianej gwarancji PRZYDATNOŚCI HANDLOWEJ lub PRZYDATNOŚCI DO OKREŚLONEGO CELU. Więcej informacji można znaleźć w Powszechnej Licencji Publicznej GNU.

Wraz z tym programem powinieneś otrzymać kopię Powszechnej Licencji Publicznej GNU; jeśli nie, napisz do Free Software Foundation, Inc., 59 Temple Place, Suite 330, Boston, MA 02111- 1307 USA

IV.

Na Państwa życzenie pełny odpowiedni kod źródłowy Oprogramowania może zostać przesłany przez Snom Technology GmbH na standardowym nośniku danych za zwrotem kosztów produkcji w wysokości 10 EUR za sztukę.

Pełny odpowiedni kod źródłowy Oprogramowania można również pobrać z naszej strony internetowej [https://www.snom.com/en/](https://www.snom.com/en/footer/discover-snom/gtc/source-code-gpl-open-source/) [footer/discover-snom/gtc/source-code-gpl-open-source/.](https://www.snom.com/en/footer/discover-snom/gtc/source-code-gpl-open-source/)

#### V.

Więcej informacji można znaleźć na stronie http://www.snom.com.

Snom Technology GmbH Wittestr. 30 G 13509 Berlin, Deutschland office.de@snom.com

Snom Technology GmbH Via Milano 1 20020 Lainate, Italia office.it@snom.com

Snom Technology GmbH The Courtyard, High Street Ascot, Berkshire SL5 7HP, UK office.uk@snom.com

Snom Technology GmbH 130 avenue Joseph Kessel 78960 Voisins-le-Bretonneux, Francja office.fr@snom.com

VTech Communications Inc. Snom Americas 9020 SW Washington Square Road, Apartament 555 Tigard, OR 97223 U.S.A.

VTech Technologies Canada Ltd. Apartament 222 12888 Wireless Way Richmond, B.C. V6V 0A3 Kanada

#### **Producent**:

 $\overline{a}$ 

VTech Telecommunications Ltd. 23/F, Tai Ping Industrial Centre, Block 1, 57 Ting Kok Road, Tai Po HONG KONG

Twój wyspecjalizowany sprzedawca:

 $\overline{r}$ 

 $\mathbb{L}$ 

© 2023 Snom Technology GmbH v1.0

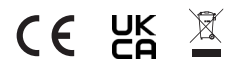